### **Пользовательский интерфейс**

Урок информатики в 8 классе с использованием ЭОР

Учитель: О.А. Мохова *ГКСОУ ВО "Специальная (коррекционная) общеобразовательная школа-интернат II вида г. Коврова"*

*Учебник. И.Г. Семакин, Л.А. Залогова, С.В. Русаков, Л.В. Шестакова. Информатика и ИКТ. 8 класс, 5-е издание. М.: БИНОМ,*

 *Лаборатория знаний, 2011*

Разработчики современного программного обеспечения стараются сделать работу пользователя за компьютером удобной, простой, наглядной.

Способ взаимодействия программы с пользователем называют *пользовательским интерфейсом.*

*Объектноориентированный пользовательский интерфейс*

*Меню — это выводимый на экран список, из которого пользователь может выбирать нужный ему элемент. ● Типы меню в ОС Windows*

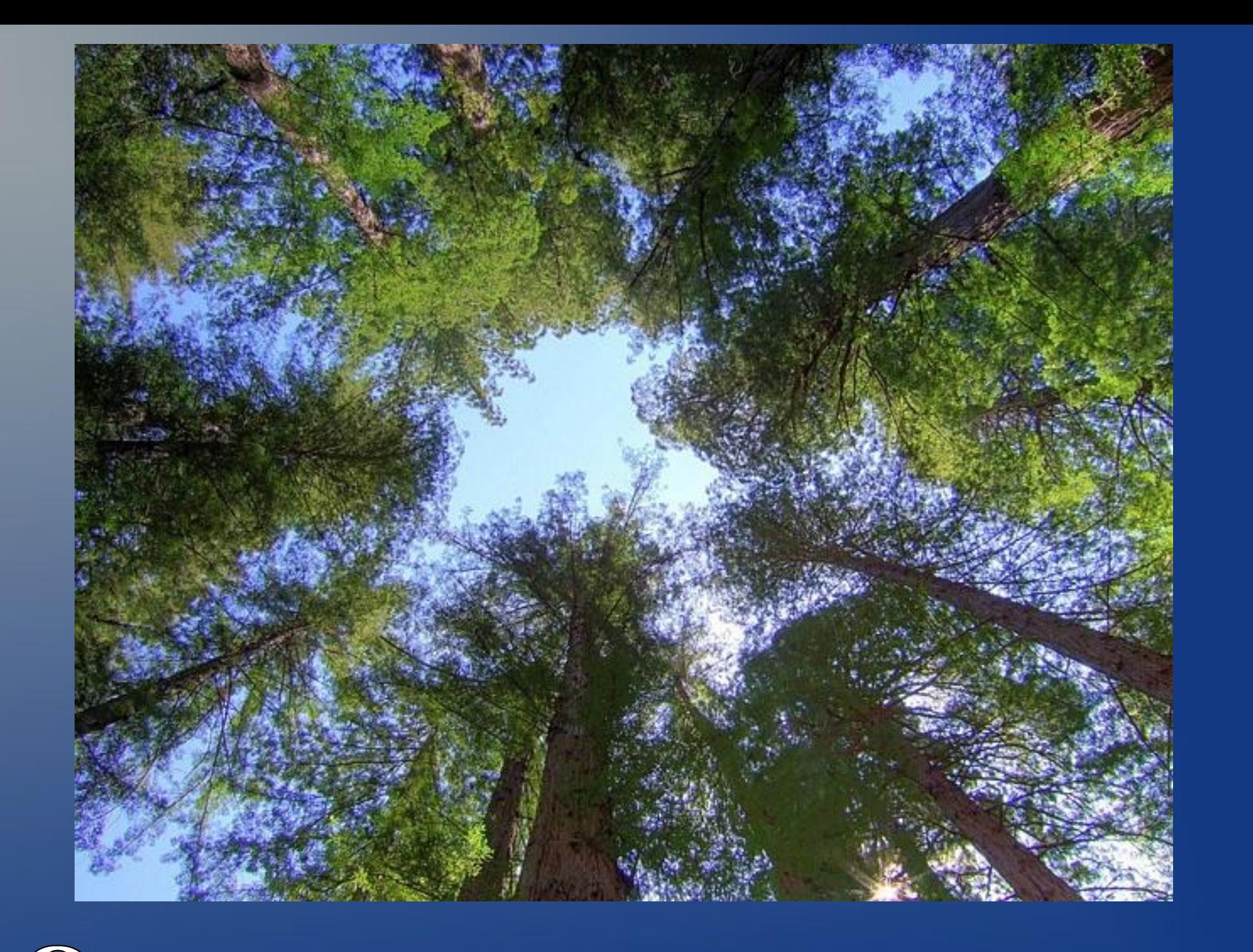

## Отдохнем минуточку...

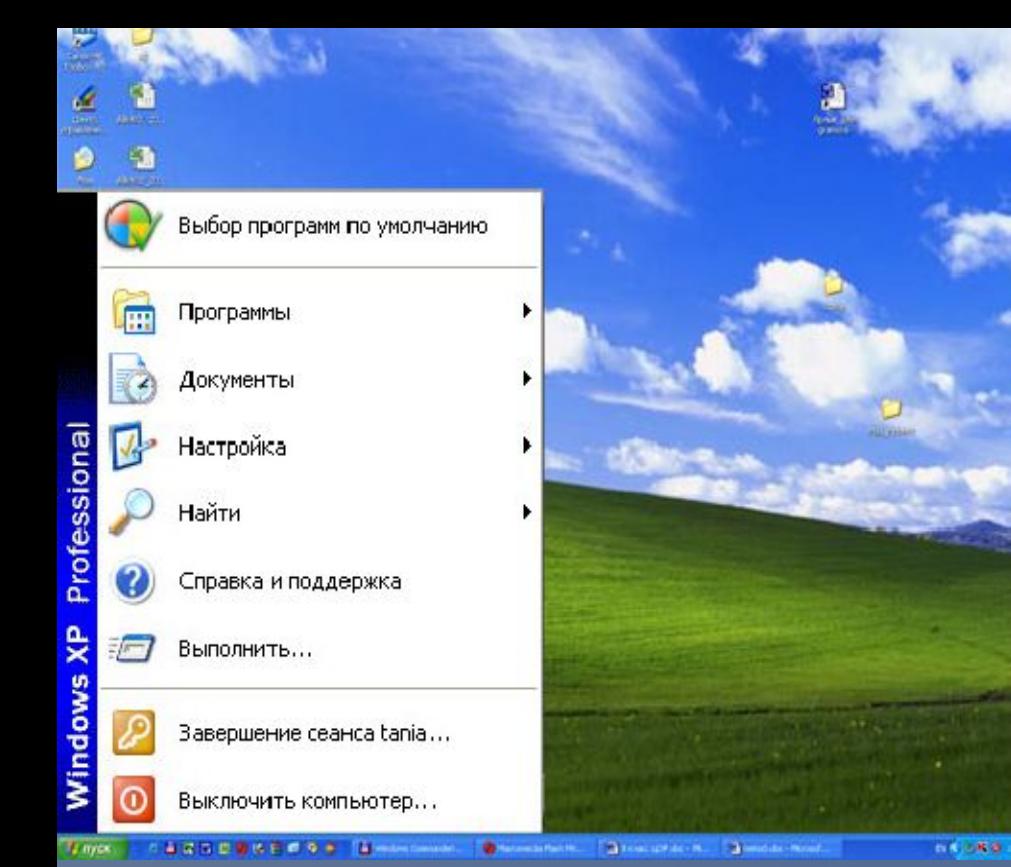

#### *Сравните Главное меню операционных систем*

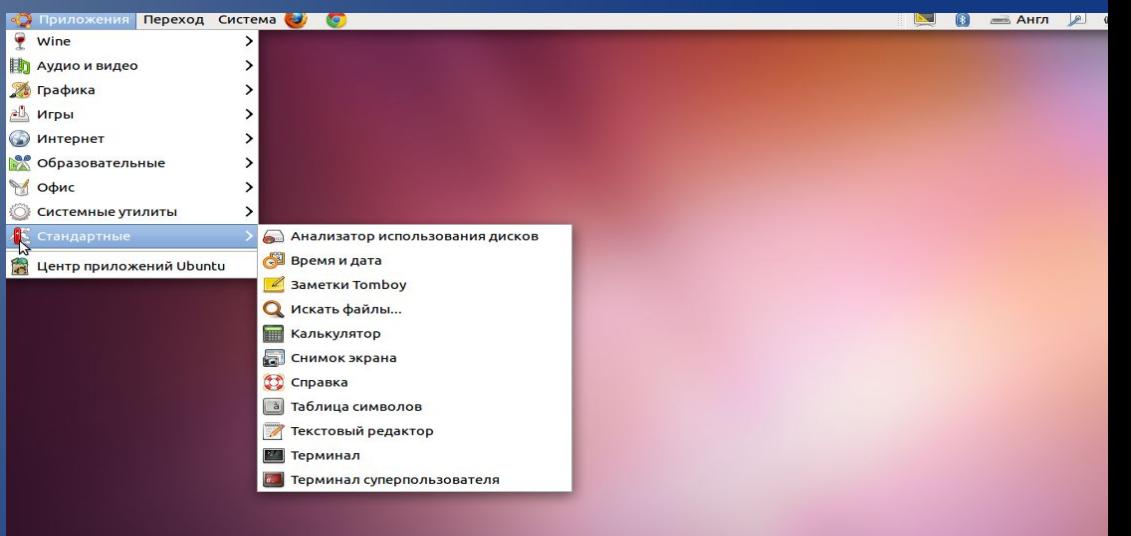

#### *Windows*

#### *Linux*

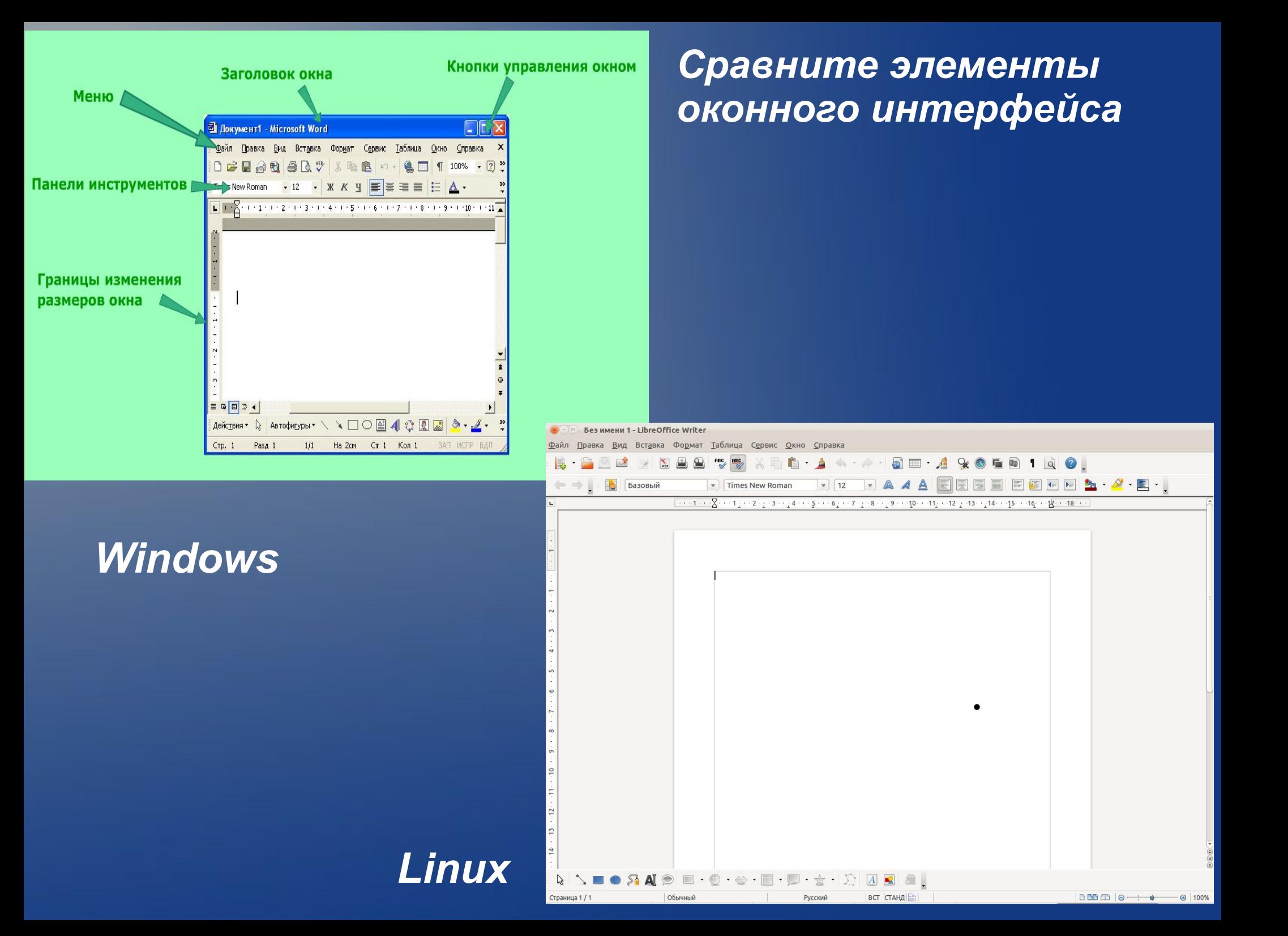

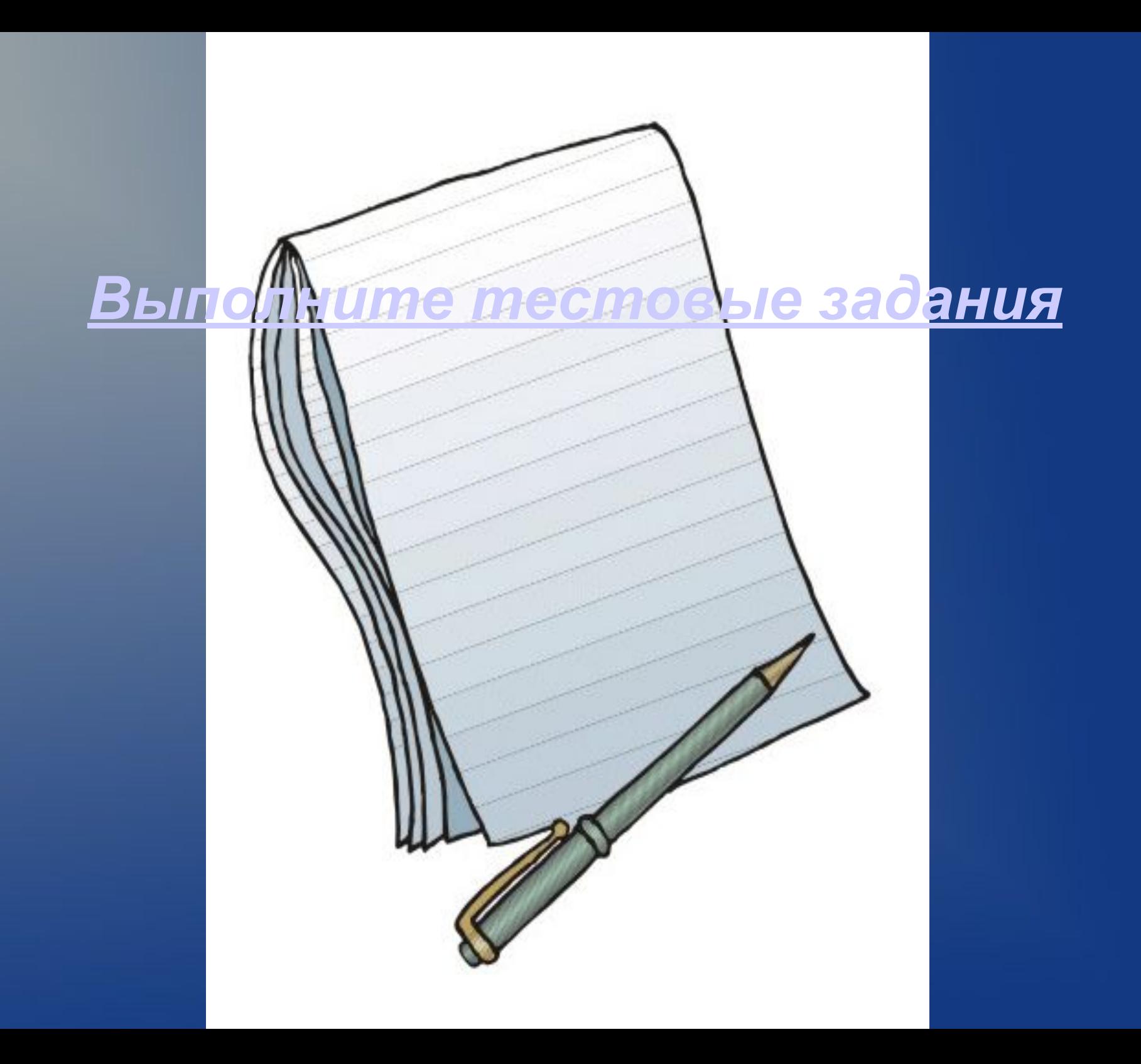

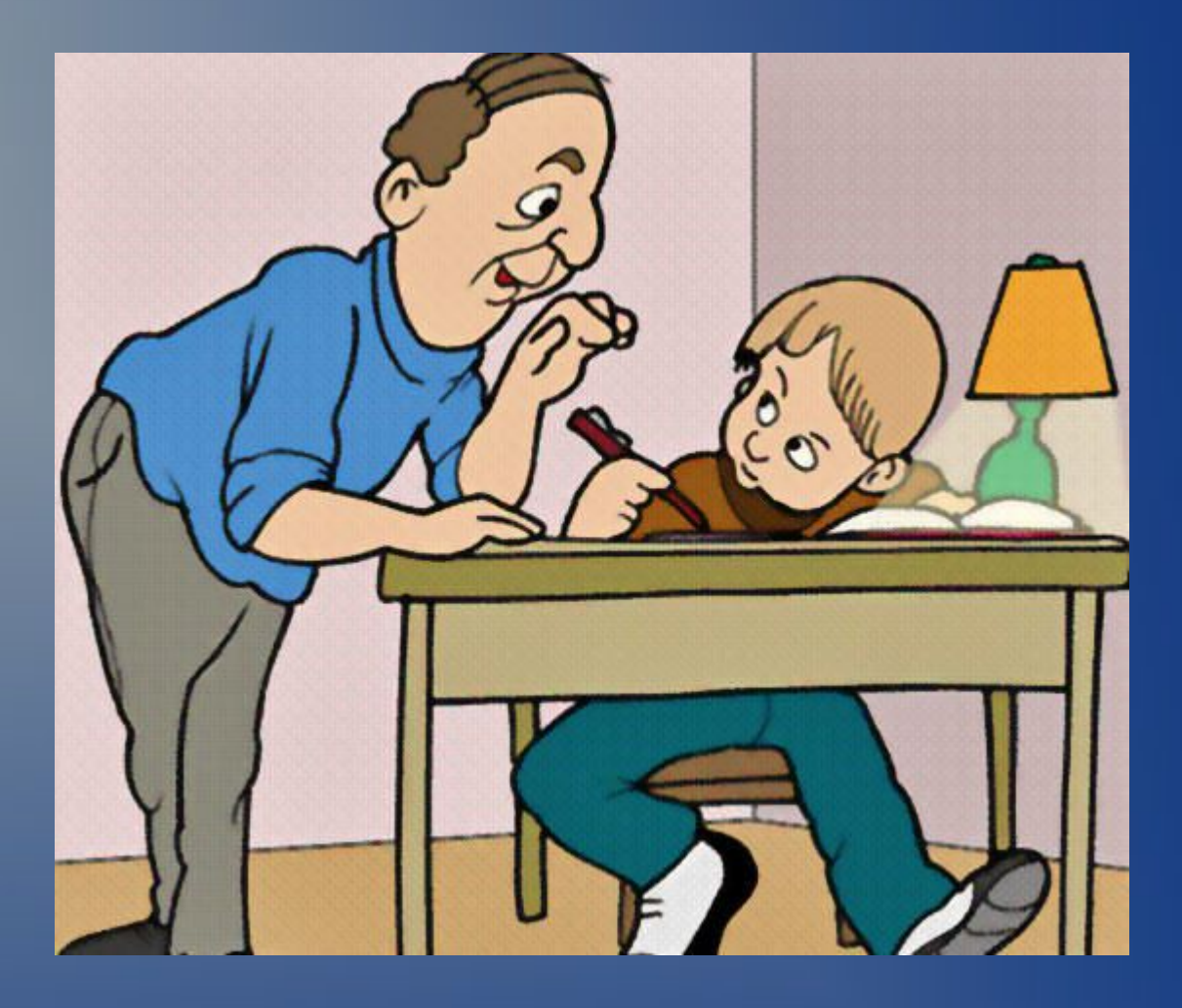

### *Домашнее задание*

# Подведем итоги

- **-** *Что у вас получилось?*
- *Вызывает ли у вас затруднения эта тема?*
- *Считаете ли вы актуальной данную тему?*
- *Чем интересен был урок для вас?*
- *Каковы ваши пожелания самому себе?*

#### **В презентации использованы:**

#### **1. Фотографии 2. ЭОР** http://files.school-collection.edu.ru **www.krasf un.ru**

 **3. ЭОР http://fcior.edu.ru**